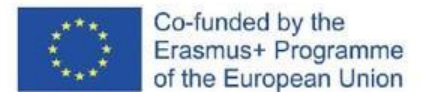

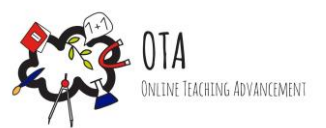

# Večkotniki z Geogebro

# **Povezava dejavnosti z umetnostjo**

Umetniško delo kot motivacija za delo s poligoni.

# **Povezava z lokalnim in nacionalnim šolskim učnim načrtom**

Geometrijski pojmi / Drugi večkotniki [https://www.gov.si/assets/ministrstva/MIZS/Dokumenti/Osnovna-sola/Ucni](https://www.gov.si/assets/ministrstva/MIZS/Dokumenti/Osnovna-sola/Ucni-nacrti/obvezni/UN_matematika.pdf)[nacrti/obvezni/UN\\_matematika.pdf](https://www.gov.si/assets/ministrstva/MIZS/Dokumenti/Osnovna-sola/Ucni-nacrti/obvezni/UN_matematika.pdf)

## **Oprema**

- internetna povezava
- računalniki ali tablični računalniki za učence
- za učitelja zaslon, na katerem se prikaže pogled računalnika

## **Trajanje dejavnosti:** 45 minut

# **Opis dejavnosti**

Mnogokotnike lahko opazujemo vsak dan okoli sebe. Poligone lahko najdemo v prostoru, umetniških delih, okolju, blagu in hrani. Tudi zvezde, ki jih vidimo na nebu, so pogosto opisane kot pravilen desetkotnik. Obstaja torej veliko različnih vrst mnogokotnikov, ki imajo svoje značilnosti.

Dejavnost je osredotočena predvsem na interaktivni matematični program Geogebra. Učenci se lahko v pripravljenih osnovnih nalogah programa Geogebra seznanijo s poligoni, njihovimi lastnostmi ter razlikami med pravilnimi in nepravilnimi poligoni.

# **Učni cilji**

Po končani dejavnosti morajo učenci znati

- Prepoznati in poimenovati mnogokotnike in njihove lastnosti.
- Prepoznati razlike in lastnosti pravilnih in nepravilnih mnogokotnikov.
- Meriti lastnosti mnogokotnika, na primer kota in dolžine odseka, z uporabo spretnosti IKT.

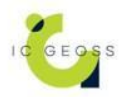

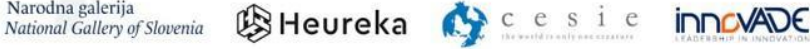

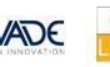

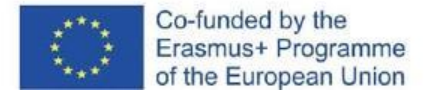

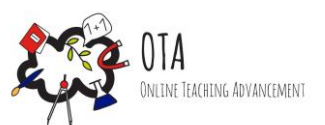

# **Navodila**

#### Korak 1 - Motivacijska faza

Učno uro začnite s prikazom umetnine Juana Grisa *Kitara in notni zapis*. Učence prosite, naj prepoznajo vzorce in oblike na umetnini. Povejte jim, da obstaja veliko podobnih mnogokotnikov in umetniških del, sestavljenih iz različnih vzorcev, zlasti v umetniškem gibanju kubizem. Pablo Picasso in Juan Gris sta njegova najbolj znana predstavnika.

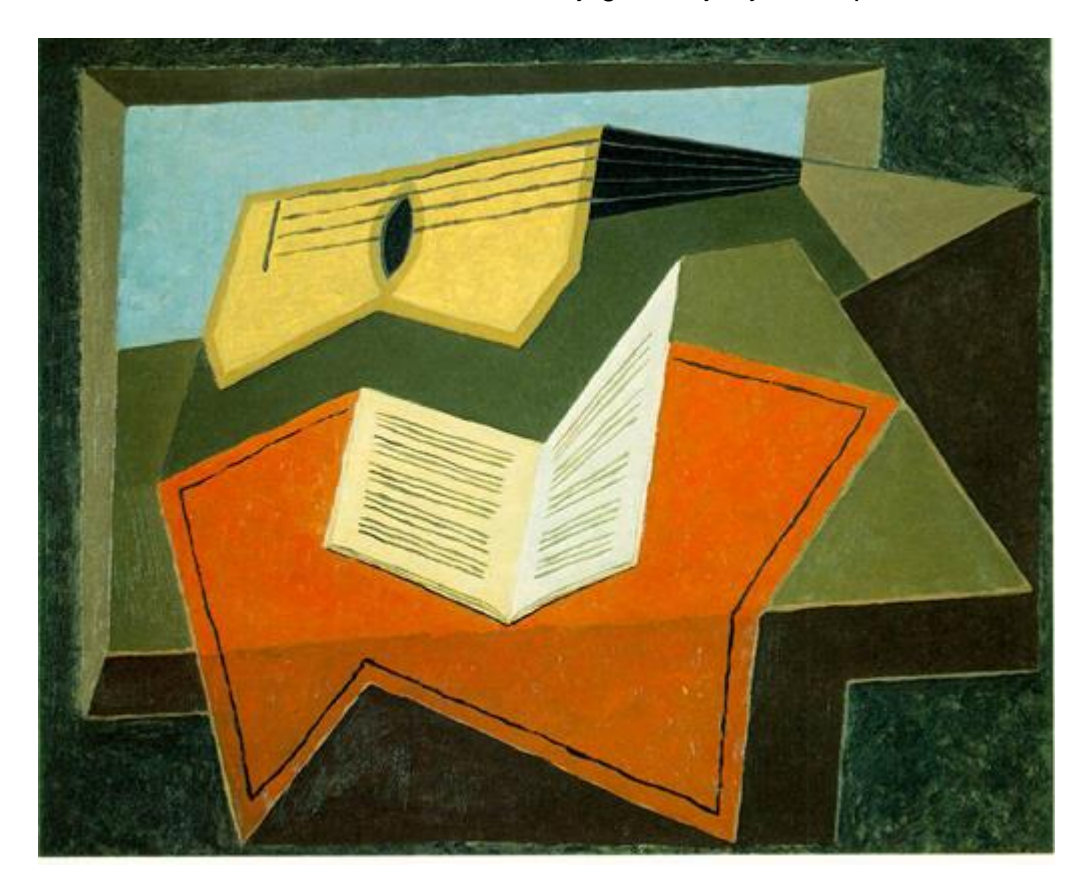

Slika 1: Juan Gris, Kitara in notni zapis, 1926-1927

#### Korak 2 - Raziskovalna faza

Učence prosite, naj prepoznajo mnogokotnike v razredu ali sobi, v kateri se nahajajo. Nato jim povejte, da bodo zdaj spoznali te mnogokotnike. Učenci potrebujejo računalnik in internetno povezavo za dostop do učne baze Geogebra. Učenci bodo s programom Geogebra oblikovali mnogokotnike. [https://www.geogebra.org/m/hysp8bvr.](https://www.geogebra.org/m/hysp8bvr) Za slovensko različico uporabite naslednjo povezavo: [https://www.geogebra.org/m/fwcpsmrm.](https://www.geogebra.org/m/fwcpsmrm) Učencem po potrebi pomagajte.

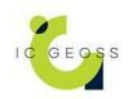

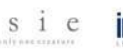

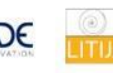

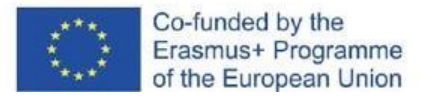

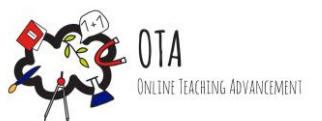

#### Korak 3 - Utrjevalna faza

Ob koncu ure se skupaj prepričajte, da so vsi uspešno opravili naloge Geogebre, in preverite, ali so se pojavila kakšna vprašanja. Lahko na primer pregledate dejstva, povezana s poligoni, ki so bila v vprašanjih.

#### **Dodatno gradivo**

Povezava do naloge Geogebra v angleščini: [https://www.geogebra.org/m/hysp8bvr.](https://www.geogebra.org/m/hysp8bvr) Povezava do naloge Geogebra v slovenščini: [https://www.geogebra.org/m/fwcpsmrm.](https://www.geogebra.org/m/fwcpsmrm)

### **Viri**

Slika 1: Umetniško delo: https[://www.wikiart.org/en/juan-gris/guitar-and-music-paper-1927](https://www.wikiart.org/en/juan-gris/guitar-and-music-paper-1927) Juan Gris, Kitara in notni zapis, 1926-1927, zasebna zbirka Olje na platnu Slika v javni domeni, vir: Wikiart

#### **Oznake**

- Spletna dejavnost
- Dejavnost v razredu
- Učenje s pomočjo iger
- Simulacija
- Umetniška dela

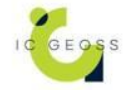

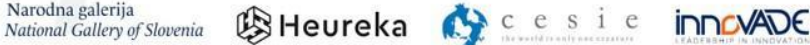

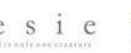

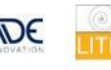

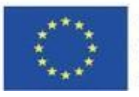

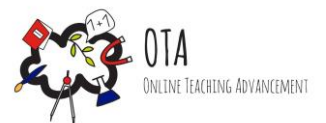

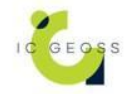

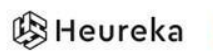

$$
c \, c \, s
$$

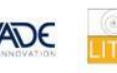